# **SISTEMA DE SUPERVISÃO E CONTROLE DA PLANTA PILOTO DO LIAC**

### **SUPERVISION AND CONTROL SYSTEM OF PILOT PLANT OF LIAC**

Natasha Milena do Santos da Silva<sup>1</sup> Ania Lussón Cervantes <sup>2</sup> Flávio da Silva Vitorino Gomes<sup>3</sup>

### **RESUMO**

A automação industrial é uma área que se destaca cada vez mais pelos benefícios que trás para o processo produtivo, são eles: melhoria da qualidade e produtividade e redução de custos de produção. Sendo assim, é extremamente importante que os graduandos de engenharia coloquem em prática seus conhecimentos sobre o assunto, e as plantas didáticas são ótimas ferramentas para esse fim. Este artigo apresenta um sistema de supervisão e controle automático da planta piloto presente no Laboratório de Instrumentação, Automação e Controle (LIAC) disponível nas dependências da UACSA-UFRPE, visando percorrer os três primeiros níveis da pirâmide de automação: dispositivos de campo, controle e supervisão. A arquitetura do sistema é composta por dois reservatórios, um controlador lógico programável S7-1200, sensores, atuadores, os softwares Elipse SCADA e o Matlab. Apresenta-se a metodologia para a modelagem via identificação experimental para o sistema de nível, inserindo um degrau na planta, com os dados sendo acessados do sistema supervisório via rede através do protocolo OPC. Com o modelo obtido se apresentam resultados de simulação e experimentação usando a estratégia de controle Proporcional-Integral (PI) ante mudanças na referência**.** Finalmente, se desenvolve um sistema de supervisão e controle da planta e uma interface homem-máquina, oferecendo a supervisão das quatro variáveis de processo: nível, temperatura, pressão e vazão, e o controle de nível do reservatório superior. Além disso, é possível o gerenciamento de alarmes, registros históricos e relatórios, para a tomada de decisão na previsão de falhas, manutenção e solução de problemas.

**Palavras-chave:** Automação e Controle. Identificação Experimental. Controle Proporcional-Integral. Controle de Nível. CLP. SCADA.

#### **ABSTRACT**

Industrial automation is an area that stands out more and more for the benefits it brings to the production process, they are: improving quality and productivity and reducing costs. Therefore, it is extremely important that engineering graduates put their knowledge on the subject into practice, and didactic plants are great tools for this purpose. This article presents a supervision

<sup>&</sup>lt;sup>1</sup> Tecnólogo em Automação Industrial - Universidade Federal Rural de Pernambuco – Unidade Acadêmica do Cabo de Santo Agostinho. 2020

<sup>2</sup> Orientadora do Trabalho de Conclusão de Curso em Automação Industrial – Universidade Federal Rural de Pernambuco – Unidade Acadêmica do Cabo de Santo Agostinho. 2020.

<sup>3</sup> Coorientador do Trabalho de Conclusão de Curso em Automação Industrial – Universidade Federal Rural de Pernambuco – Unidade Acadêmica do Cabo de Santo Agostinho. 2020.

and automatic control system of the pilot plant present in the Laboratory of Instrumentation, Automation and Control (LIAC) at UACSA-UFRPE, aiming to cover the first three levels of the automation pyramid: field devices, control and supervision. The system architecture consists of two reservoirs, a programmable logic controller S7-1200, sensors, actuators, and the Elipse SCADA and Matlab software. The methodology for modeling using experimental identification for the level system is presented applying an input step to the plant, with the data being accessed from the supervisory system by the network through the OPC protocol. With the model obtained, simulation and experimentation results are presented using the Proportional-Integral (PI) control strategy for changes in the reference. Finally, a plant supervision and control system and a human-user interface are developed, allowing supervision of the four process variables: level, temperature, pressure and flow, and the level control in the upper reservoir. In addition, it is possible to manage alarms, historical records and reports, for decision making in failure prevision, maintenance and troubleshooting.

**Keywords:** Automation and Control. Experimental Identification. Proportional-Integral Control. Level Control. CLP. SCADA.

# **INTRODUÇÃO**

Devido às constantes mudanças que a indústria vem sofrendo nos últimos anos, a automação tem se tornado cada vez mais presente e desenvolvida. Com o objetivo de conectar os campos da automação industrial de forma hierárquica, existe a pirâmide da automação (Figura 1), na qual a área é divida em cinco níveis de atuação, saindo do chão de fábrica e indo até o setor administrativo (SILVA, 2018).

O primeiro nível é referente aos dispositivos de campo, onde estão as máquinas responsáveis pela produção. Ele é composto por atuadores, sensores, transmissores e outros componentes presentes na planta.

O segundo se trata do nível de controle, que abrange principalmente o Controlador Lógico Programável (CLP), que é um dispositivo que além de aumentar a produtividade e eficiência operacional favorecer a redução dos custos, tem se mostrado cada vez mais útil, devido a versatilidade de programação, durabilidade e integração com outros dispositivos industriais (PETRUZELLA, 2014). Ainda nesse contexto, existem alguns tipos de controles aplicados nos processos, sendo um dos mais conhecidos o Proporcional-Integral-Derivativo (PID).

Figura 1 – Pirâmide hierárquica da Automação Industrial.

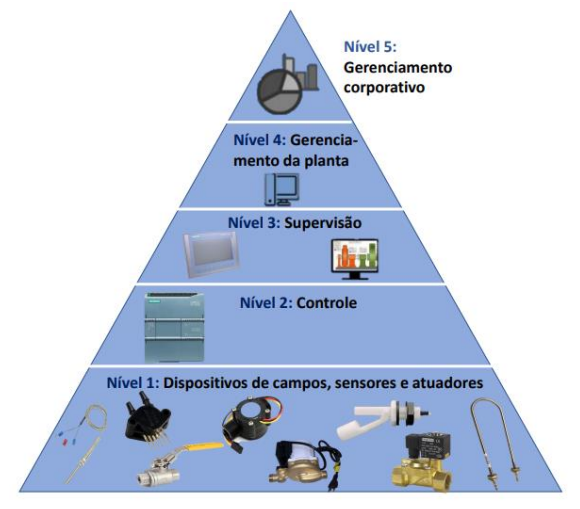

Fonte: A autora.

Os controladores PID têm reconhecida predominância no âmbito industrial devido a sua facilidade de implementação e ao uso em uma vasta gama de aplicações com ótimos resultados (ÅSTRÖM et al., 2001; SARTIKA et al., 2019). O controle PID é muito aplicado em processos industriais para o controle de variáveis como: nível, pressão, temperatura e fluxo. Também em veículos espaciais, em sistemas robóticos, em modernos sistemas de manufaturas, entre outros (VILLAGRÁ et al., 2010; MURARI et al., 2016; BOEIRA, 2018), (MERCADER et al., 2019; MISHRA, S., 2020).

Dando continuidade, existe também o nível de supervisão (que corresponde ao terceiro nível da pirâmide), cujo o objetivo é monitorar e otimizar os processos industriais. Normalmente, possui um banco de dados com informações da planta. Comumente soluções como Interface Homem-Máquina (IHM) e um Sistema de Supervisão e Aquisição de Dados (SCADA SCADA e IHM são localizadas nesse nível. O quarto nível é denominado nível de gerenciamento da planta. Ele é responsável pelo gerenciamento da produção e auxilia tanto no controle do processo, quanto na logística de suprimentos.

O nível no topo da pirâmide é focado em planejamento estratégico e gerenciamento corporativo, que abrange a administração de recursos e tomadas de decisão baseadas nas informações obtidas com o auxílio dos demais níveis da pirâmide.

Todos os níveis da pirâmide devem estar interligados, por exemplo, a conexão entre os dispositivos de campo, controladores e sistemas supervisórios, assim como os elementos dentro de um mesmo nível. Para isso, são utilizados os protocolos de comunicação, como por exemplo: Modbus, ETHERNET, PROFINET, OPC, TCP/IP, etc (PIGAN et al., 2008; BURKE, 2017).

Além de interligar todos os níveis da pirâmide de automação, os protocolos se mostram grandes aliados no campo da extração de dados para possibilitar a modelagem de sistemas via identificação experimental. Há vários softwares que permitem isso de forma eficiente, só que a maioria tem um custo elevado associado. Como alternativa para evitar esses custos, é possível utilizar o protocolo de comunicação OPC *(OLE for Process Control, OLE: "Object Linking and Embedding")* para montar uma arquitetura de rede que integre todos os componentes do sistema de forma segura e confiável, fazendo com que diferentes equipamentos com protocolos de comunicação distintos

possam realizar a transmissão de dados (HUANG et al., 2009; BURKE, 2017).

O protocolo OPC é implementado por meio de uma arquitetura cliente-servidor permitindo a troca de dados seja segura e confiável no espaço de automação industrial e em outras indústrias (DOS SANTOS et al., 2016; GONZALEZ et al., 2019). É uma plataforma independente que garante o fluxo de informação contínuo entre os dispositivos de diversos fornecedores.

As técnicas da identificação de sistemas ganharam grande relevância em várias áreas do conhecimento (engenharia, economia, biotecnologia etc.), onde é necessário um modelo para fins de análise, previsão, simulação, projeto e controle. Em particular, as técnicas de controle atuais exigem modelos matemáticos para análise e projeto. Em muitos casos, esses modelos não podem ser obtidos de maneira simples e econômica a partir das leis que regem cada processo, então é aqui onde a identificação experimental de sistemas desempenha um papel decisivo, pois é uma ferramenta capaz fornecer os métodos necessários para obter os modelos de uma maneira relativamente simples com um alto grau de precisão (LJUNG, 1999; AGUIRRE, 2007; PEREIRA et al., 2018; ROSSINI et al., 2018).

Os sistemas SCADA são amplamente utilizados nas indústrias porque permitem controlar e supervisionar os diferentes processos e dispositivos da planta. Além disso, apresentam outras funcionalidades e vantagens como a redução de custos de engenharia, tempo e risco através da fácil integração com todos os dispositivos presentes em processos industriais ou plantas. Alguns exemplos, podemos citar: o SCADA para detecção de atmosferas explosivas em minas subterrâneas de carvão por meio de rede de sensores sem fio (ROMERO et al., 2014). Minchala, et al. (2016) apresenta uma aplicação SCADA sendo utilizado para validar os modelos obtidos através dos dados de entrada e saída do sistema durante o processo de moagem

4

do cimento para prever em tempo real a qualidade do cimento. Há estudos também para ambientes de produção, como por exemplo, o modelo criado para desenvolver SCADA para os processos de trituramento, pulverização, polimento e limpeza, utilizando o vidro reciclado como matéria prima (OCHOA-HERNÁNDEZ et al., 2018); o desenvolvimento de sistema supervisório para uma planta virtual de fabricação de tintas (SILVA, 2018) e um SCADA para um processo de dessalinização (NUÑEZ et. al, 2019).

Diante disso, entende-se a magnitude e aplicabilidade desse tema. Portanto, é importante que os alunos dos cursos de engenharia tenham a vinculação entre a teoria e a prática e o uso das plantas didáticas se torna uma ferramenta educacional de fácil acesso e muito útil, enfatizando assim o papel da universidade na contribuição com a geração e difusão do conhecimento tecnológico e científico.

Nessa linha de ensinamento, se utiliza a planta didática Smar, relatando práticas e possíveis desenvolvimentos na planta, bem como as vantagens de sua utilização para o ensino de controle e automação (OLIVEIRA et al., 2012). Além deste, existem trabalhos feitos em laboratórios de aprendizagem industrial, no desenvolvimento plantas de tanques acoplados para o ensino do controle multivariavél e laboratórios remotos para o uso do controle PID (SUNIL et al., 2017; PEREZ et al., 2018; RUBIO et al., 2018).

Com o propósito de explorar os campos da automação industrial. Botura et al. (2007) apresenta um eficiente método de abordagem de planta didática de automação aplicada a manufatura integrada. O método consiste em dividir a turma em 7 grupos, com o objetivo de que cada grupo realizasse um projeto utilizando um Sistema Flexível de Manufatura (FNS-50) da Festo e o CLP S7-300 da Siemens, de tal forma que os trabalhos pudessem ser integrados ao final. Tagliari (2010) desenvolveu um sistema de supervisão de processos industriais através de computador pessoal, pelo qual é possível

controlar dispositivos ligados a um CLP através de uma interface sensor-atuador (ASi) por meio do LabView, cuja comunicação com o hardware é baseada no padrão OPC. Bertelli (2015) desenvolveu um sistema de controle e supervisão da estação de processos MPS PA, uma planta didática de processos da FESTO, utilizando a plataforma *BeagleBone Black.* O sistema supervisório adotado foi o software livre ScadaBR, com a troca de dados feita via Modbus Serial.

Neste contexto, este trabalho tem como objetivo desenvolver um sistema de supervisão e controle da planta piloto presente no LIAC, disponível nas dependências da UACSA-UFRPE. Em seguida, se obtém um modelo do comportamento dinâmico do nível de água no tanque superior da planta, mediante técnicas de identificação experimental, usando modelos de função de transferência e modelos polinomiais: ARX, ARMAX e OE. Com o modelo obtido se implementa a estratégia de controle PI para o nível.

Por fim, é desenvolvido um sistema de supervisão e controle utilizando o Elipse SCADA (ELIPSE, 2015) e uma interface homem-máquina, que oferecem as facilidades de supervisão das variáveis de processo: nível, temperatura, vazão e pressão, e o mencionado controle do nível. Além disso, é possível a visualização de históricos e geração de relatórios, bem como a sinalização de alarmes. A arquitetura de redes do sistema é composta pelos protocolos TCP/IP, PROFINET e OPC.

## **METODOLOGIA**

Nesta seção são descritos a planta piloto utilizada como caso de estudo, a arquitetura de rede e a metodologia utilizada para o desenvolvimento do trabalho.

## **Descrição da planta piloto didática**

A planta piloto é um simulador de processos industriais, modelo DLB–02039, do fabricante De-Lorenzo (ver Figura 2). A mesma é composta por dois reservatórios (o superior para realização do controle de nível e o inferior para a medição de temperatura), uma bomba de água, uma válvula manual, uma válvula com solenoide, um transdutor de pressão diferencial, um sensor de temperatura, um sensor de vazão, quatro sensores de nível de água e uma resistência elétrica. Além disso, o sistema possui um CLP S7-1200, que já possui um bloco de função com algoritmo de controle PID integrado no TIA Portal, e uma IHM SIMATIC Basic, ambas da Siemens.

A linguagem de programação usada no CLP da Siemens foi o ladder e que este consta na norma IEC61131-3.

Partindo da Figura 2, segue uma descrição dos componentes da planta piloto didática, que abrangem os três níveis da pirâmide de automação apresentada na Figura 1.

Figura 2 – Planta piloto DLB–02039.

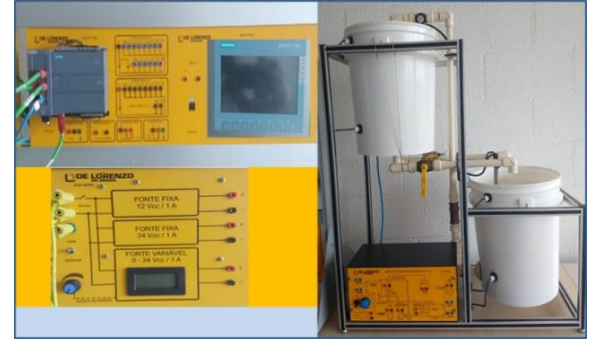

Fonte: A autora.

## **Dispositivos de campos**

*Transdutor de Pressão:* O transdutor de pressão diferencial mede o nível do reservatório superior indiretamente. Neste tipo de medição usa-se a pressão exercida pela coluna líquida, para medir indiretamente o nível utilizando a equação 1.

$$
P = H\rho g \tag{1}
$$

Onde, P é pressão (mm H2O ou polegada H<sub>2</sub>O), H é o nível (mm ou polegada),  $\rho$  é a densidade relativa do líquido (kg/m<sup>2)</sup> e g é a aceleração da gravidade  $(m/s<sup>2</sup>)$ .

O transdutor utilizado é o MPX 5010, que converte o sinal do transdutor de pressão em um sinal normalizado na faixa de 0 a 10 VDC equivalente a 0 a 1019 mm/H2O, para isso, são utilizados os blocos de funções NORM e SCALE do CLP.

*Sensor de temperatura:* Para a medição de temperatura se utiliza um termoresistência PT-100, que tem a faixa de operação de 5ºC a 100ºC e é linear com sensibilidade de 10mv/ºC, ou seja, a faixa de tensão do sensor é proporcional à temperatura com um fator de 10. Foram utilizados os blocos de funções SCALE e NORM do CLP.

*Sensor de vazão:* Para a medição do fluxo da água que é bombeado do tanque inferior para o tanque superior é usado o sensor YF-S201. Seu funcionamento é bem simples, em sua estrutura há uma válvula em formato de cata-vento com um imã acoplado que trabalha em conjunto com um sensor hall para enviar um sinal PWM. Através destes pulsos é possível mensurar a vazão de água (Va). Para fazer essa conversão de pulsos para vazão (L/min) utiliza-se a equação 2.

$$
Va = \frac{\text{Pulsos}}{7.5} \tag{2}
$$

Para realizar essa conversão, são utilizados três blocos de funções: o CTU, que realiza a contagem de pulsos em um tempo especificado pelo temporizador TON e, em seguida, o CALCULATE realiza a operação especificada na equação 2.

*Sensor de nível tipo boia*: São utilizadas quatro boias de nível, duas em cada reservatório, como medida de segurança para nível mínimo e máximo. As chaves das boias de nível alto permanecem abertas quando o nível estiver abaixo do nível máximo, fechando quando este nível for atingido. As chaves das boias de nível baixo permanecem abertas quando o nível estiver abaixo do nível mínimo, fechando quando o nível mínimo for atingido.

*Resistência de aquecimento:* Para o estudo da variação da temperatura é utilizado como atuador uma resistência elétrica, com potência de 500W. A resistência é instalada no tanque inferior e acionada por um relé que ao receber 24V é ativado, ligando-a.

*Bomba de água:* utilizada para transferência da água do tanque inferior para o tanque superior. A velocidade da bomba é controlada por um circuito de entrada analógica, que nesse caso é a tensão aplicada nela, sendo a tensão de controle entre 0 e 10V.

*Válvula manual:* válvula ativada manualmente, cuja função é esvaziar o tanque superior.

*Válvula solenoide:* utilizada para o dreno da água do tanque superior. Quando ela recebe corrente, o êmbolo da válvula é acionado, criando um sistema de abertura e fechamento.

A medição das variáveis do processo se deu com o uso dos blocos de funções do CLP, já mencionados anteriormente.

## **Controle**

O dispositivo de controle utilizado nesse trabalho foi o CLP. Ele consiste em um computador industrial (hardware) onde é possível inserir um programa (software) para controlar e monitorar cargas (dispositivos de saídas) de acordo com os parâmetros (dispositivos de entradas) que são enviados ao CLP (PETRUZELLA, 2014).

O CLP é muito utilizado nas indústrias, pois garante o controle do processo de forma segura e economiza espaço, além de reduzir os custos de produção. Suas principais vantagens são: maior confiabilidade, velocidade, flexibilidade, permitir funções avançadas, permitir comunicações e diagnóstico de falhas. São sistemas modulares, compostos basicamente de: fonte de alimentação, unidade central de processamento (CPU), memória, módulos de entradas e saídas, linguagens de programação, dispositivos de programação, módulos de comunicação e módulos especiais (PRUDENTE, 2013; PETRUZELLA, 2014). Na estrutura de controle desse projeto é utilizado o CLP S7- 1200 do modelo 1214C da Siemens. Ele possui 14 entradas digitais, 10 saídas digitais e duas entradas analógicas. Esse modelo de CPU não apresenta saída analógica, por isso, foi necessário adicionar um módulo de saída analógica que possui apenas uma saída. Foi incorporado ao CLP um módulo de Ethernet Switch, o SCALANCE XB005, que permite a conexão entre o CLP, a IHM e o computador.

O software utilizado para realizar a conFiguração e os respectivos programas do CLP é o TIA PORTAL e a linguagem de programação utilizada foi o Ladder.

No CLP são implementados os intertravamentos, para assim garantir um sistema de segurança, evitando qualquer dano ao sistema ou ao próprio usuário. Eles são ações que visam garantir a integridade e, consequentemente, um maior tempo de vida aos componentes.

Os intertravamentos atuarão na planta em determinadas situações:

• Se o tanque inferior estiver vazio ou o tanque superior estiver cheio: a bomba de água não será acionada, pois se a primeira situação acontecer ela pode ser danificada, haja vista que não tem água para sugar e se a segunda situação acontecer, o tanque superior pode transbordar e comprometer a integridade dos equipamentos ao redor;

• Se o tanque inferior estiver vazio: a resistência elétrica não será acionada, pois o fabricante adverte que corre risco de queimá-la ou de prejudicar a estrutura do reservatório caso seja ligada com o tanque vazio;

• Se o tanque inferior estiver cheio: a válvula solenoide não será ativada, assim evita-se que o tanque inferior transborde.

O nível da água do reservatório superior é controlado utilizando um controlador PI, o qual foi implementado num bloco de função PID disponível no TIA Portal.

*Controle PI:* é a composição de duas ações de controle: ação proporcional (P) e integral (I), sendo o Ganho proporcional  $(K_p)$  e o Tempo integrativo (Ti) os parâmetros de sintonia. Este controlador está representado pela função de transferência apresentada na equação 3. (OGATA, 2010):

$$
G_c(s) = K_p \left( 1 + \frac{1}{T_i s} \right), \tag{3}
$$

Para realizar o controle de nível é necessário obter o modelo do sistema, no entanto, se faz necessário desenvolver uma arquitetura de rede.

### **Arquitetura de rede**

A arquitetura de rede desenvolvida para a planta é apresentada na Figura 3, e está formada por: o CLP, o Elipse SCADA, o *Matlab* e a IHM. Os protocolos de comunicação utilizados são PROFINET, TCP/IP e OPC (ELIPSE, 2015; MATHWORKS,2020).

Os sensores e os atuadores estão conectados ao CLP por meios dos cartões de entradas e de saídas deste. O CLP se comunica com o software Elipse SCADA via TCP/IP com taxa de atualização de 1 segundo para aquisição e envio de dados. O SCADA possui, de forma nativa, um servidor de protocolo de comunicação OPC, que faz com que o servidor fique disponível na rede e isso permitiu que a comunicação com o *Matlab* fosse estabelecida, através de uma relação cliente-servidor.

Com objetivo de enviar, receber e exibir dados, foi estabelecida uma comunicação entre o CLP e a IHM utilizando um protocolo baseado em Ethernet chamado PROFINET, para conectar dispositivos de processo aos sistemas de controle.

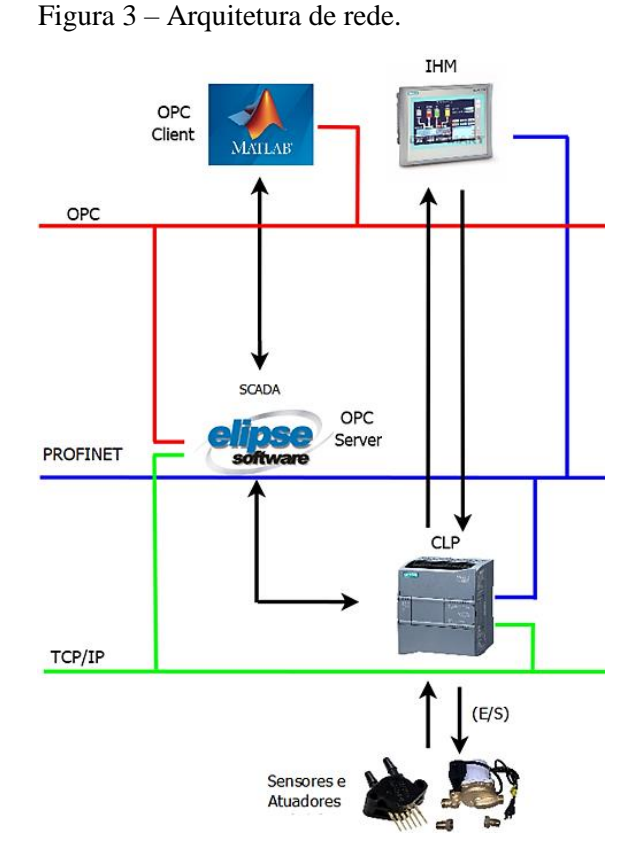

Fonte: A autora.

## **Modelagem via identificação experimental e controle PI do nível**

Para a modelagem do sistema, é realizada uma identificação experimental e o sistema é visto como uma caixa preta e se assume uma determinada estrutura para o modelo. Os parâmetros da estrutura são variados até ajustar o comportamento do modelo ao observado no sistema. A identificação experimental é a determinação de um modelo, baseado nas medições das entradas e saídas do sistema, dentro de uma classe de sistemas especificados, a qual o sistema é equivalente. A seguir estão descritos os passos para uma identificação experimental (ver Figura 4) (LJUNG, 1999; AGUIRRE, 2007):

*1. Obtenção de dados de entrada-saída:* Deve-se excitar ao sistema com um sinal de entrada e medir as entradas e saídas durante um intervalo de tempo.

*2. Preparação dos dados:* Para assim facilitar e melhorar o processo de identificação: as medições geralmente possuem ruídos indesejados ou outro tipo de imperfeições que devem ser corrigidas antes de iniciar o processo de identificação. *3. Escolha da estrutura do modelo:* Se o modelo que se deseja obter é um modelo paramétrico, o primeiro passo é determinar a sua estrutura desejada. Este ponto pode ser facilitado se existe algum conhecimento sobre o processo a ser modelado.

*4. Obtenção dos parâmetros do modelo:* Procede-se à estimação dos parâmetros da estrutura que melhor se ajustam à resposta do modelo aos dados medidos de entradasaída.

*5. Validação do modelo:* Determina-se se o modelo obtido satisfaz o grau de exatidão requerido para a aplicação em questão. Se o modelo não for válido, devem-se revisar os seguintes aspectos como possíveis causas:

- O conjunto de dados de entrada-saída não proporciona suficiente informação sobre a dinâmica do sistema.

- A estrutura escolhida não é capaz de proporcionar uma boa descrição do modelo. - O critério de ajuste de parâmetros selecionado não é o mais adequado.

Na literatura se reportam várias estruturas de modelo. Neste trabalho, utilizam-se as seguintes estruturas de modelos paramétricos: Modelo de função de transferência, modelo auto-regressivo com entradas exógenas (ARX), modelo autoregressivo com média móvel com entradas exógenas (ARMAX) e o modelo de erro de saída (OE) (LJUNG, 1999; AGUIRRE, 2007; PEREIRA et al., 2018)

A função de transferência é a razão entre a transformada de Laplace da variável de saída pela a transformada de Laplace da variável de entrada, considerando todas as condições iniciais nulas. Um exemplo deste tipo de modelo são os sistemas de primeira ordem, os quais podem representar diversos processos físicos que possuem um elemento armazenador de energia. Na equação 4 é apresentada a função de transferência de um sistema de primeira ordem sem retardo (OGATA, 2010)

$$
G(s) = \frac{K}{\tau s + 1} \tag{4}
$$

onde K é o ganho e  $\tau$  a constante de tempo. O modelo ARX utiliza o método dos mínimos quadrados para o ajuste de seus parâmetros. Partindo do modelo polinomial linear mais geral das entradas e saídas, a equação 5 representa o modelo ARX. Este é um modelo de um sistema invariante no tempo, onde A e B são as funções de transferências do sistema, e(t) a perturbação,  $n_a e n_b$  são a ordem do modelo e nc representa o atraso.

$$
A(q)y(t) = B(q)u(t) + e(t) \tag{5}
$$

sendo,

$$
A(q) = 1 + a_1 q^{-1} + \dots + a_{n_a} q^{-n_a}
$$
 (6)

$$
B(q) = b_1 q^{-1} + \dots + b_{n_b} q^{-n_b} \tag{7}
$$

O modelo auto-regressivo de média móvel com entrada exógena (ARMAX) é representado na equação 8.

$$
A(q)y(t) = B(q)u(t) + C(q)e(t) \qquad (8)
$$

sendo,

$$
C(q) = 1 + c_1 q^{-1} + \dots + c_{n_c} q^{-nc} \quad (9)
$$

O modelo OE descreve a dinâmica do sistema separadamente da dinâmica estocástica. Trata-se de um método de erro de previsão, e pode ser observado na equação 10.

$$
y(t) = \frac{B(q)}{F(q)}u(t) + e(t)
$$
\n(10)

sendo,

$$
F(q) = 1 + f_1 q^{-1} + f_2 q^{-2} + \cdots f_{n_f} q^{-n_f} (11)
$$

Como o objetivo de controlar o nível no reservatório superior, se obtêm um modelo da dinâmica do sistema considerando como

9

Variável Manipulada (VM) a tensão na bomba, e a Variável do Processo (VP) o nível de água do reservatório superior. A metodologia para a identificação experimental e o controle é apresentada no fluxograma mostrado na Figura 4.

O processo de identificação é iniciado com a obtenção de dados de entrada-saída, usando a arquitetura de rede já mostrada na Figura 3. Com a comunicação OPC estabelecida, o passo seguinte consiste em conFigurar as tags no CLP e no SCADA, definindo qual é a entrada (VM) e a saída (VP) do sistema e qual espaço de memória que elas ocupam. Em seguida, o valor do degrau a ser aplicado na VM é definido no supervisório criado na IHM, para que assim os dados sejam enviados para o CLP e extraídos dele utilizando o SCADA e o *Matlab.*

Utilizando o *toolbox* de identificação do *Matlab* se realizam as etapas de preparar os dados, a escolha da estrutura do modelo, a identificação dos seus parâmetros e a validação do modelo.

Por fim, a sintonia do controlador PI se faz necessária para determinar seus parâmetros  $(K_p, T_i)$  tal que se obtenha a melhor resposta possível do sistema controlado. Com base no modelo identificado da planta, o controlador é sintonizado usando a ferramenta PID *Tunner* do *Matlab/Simulink,* e finalmente estes parâmetros serão usados no CLP**.** 

Figura 4 – Fluxograma para a identificação experimental-controle do sistema de nível

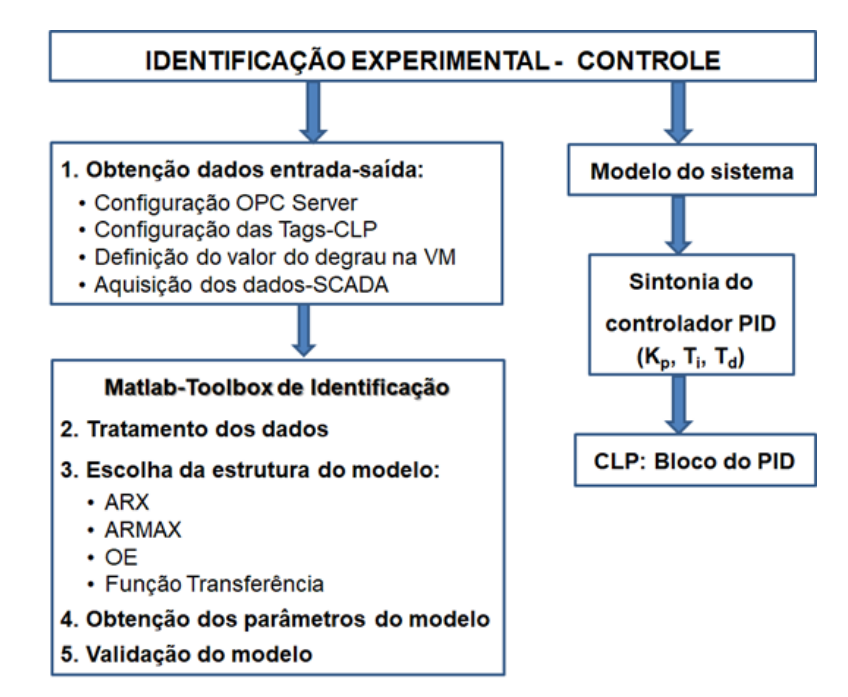

Fonte: A autora.

#### **Supervisão**

Sistemas supervisórios constituem o terceiro nível da pirâmide de automação e são responsáveis pelo monitoramento de processos industriais, através da coleta, formatação e apresentação dos dados dos dispositivos, apresentando-os ao operador em uma tela de supervisão de múltiplas formas (gráficos, diagramas, sinalizadores,

etc). Eles são comumente conhecidos como IHM/SCADA (BERTELLI, 2015).

As IHMs são sistemas normalmente utilizados no chão de fábrica e, por isso, possuem construções robustas, resistentes a jato de água direto, umidade, temperatura e poeira. Como vantagem, são mais econômicas em relação a fiação e acessórios, pois a comunicação é realizada através de portas seriais, possui operação amigável e permite um aumento na capacidade de comando e controle do processo.

O SCADA não se trata de um software em específico, mas de um aplicativo que obtenha dados operacionais sobre um sistema a fim de controlar e otimizar um processo. Diferente da IHM, o software que está executando a aplicação SCADA não fica no chão de fábrica, mas sim em uma central de processo, onde é controlada pelo operador. Um SCADA possui algumas características básicas como: supervisão, operação e controle e as características específicas como: aquisição de dados, registo de dados e visualização de dados e alarmes.

Para a etapa de supervisão com a IHM foi utilizada a IHM SIMATIC Basic, e a aplicação SCADA foi implementada em uma versão demonstrativa da Elipse software, onde é disponibilizado apenas 20 tags (etiquetas que indicam o tipo de variável utilizada o endereço de memória no CLP) para o desenvolvimento da mesma. Na Figura 5 é possível visualizar a comunicação entre o supervisório e a planta piloto.

Figura 5 – Comunicação entre o Supervisório e o Sistema.

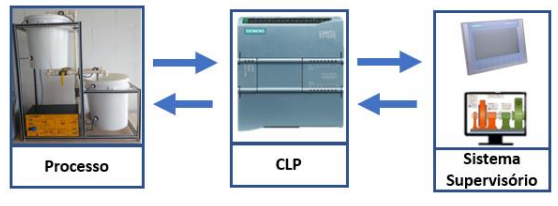

Fonte: A autora.

# **RESULTADOS E DISCUSSÃO**

### **Modelagem e controle PI de nível**

#### *Modelagem experimental*

Para a obtenção dos dados de entrada-saída no processo de identificação se aplica na entrada um degrau do 40%, que equivale a 4 volts na bomba. Com o CLP realizando a leitura a cada 1 segundo via protocolo OPC,

registram-se os dados de entrada e de saída. Os resultados são mostrados na Figura 6.

Figura 6 – Sinais de entrada e saída para identificação da planta.

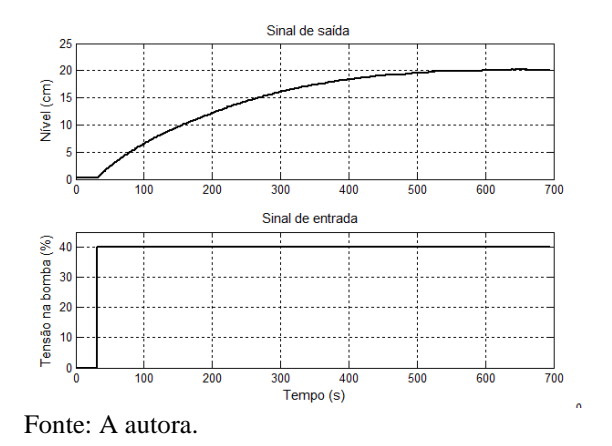

Utilizando o toolbox de identificação do Matlab, testaram-se os modelos polinomiais ARX, ARMAX e OE, e modelos de processos. Na Figura 7 se apresentam os resultados da identificação, e considerando que a planta física pode ser modelada como sendo de primeira ordem, escolhe-se o modelo de processo (P1), o qual possui uma aproximação de um 96.77 %, com um erro quadrático médio de 0.03916 e cuja função de transferência é a seguinte:

$$
G(s) = \frac{0.53}{193.83 \, s + 1} \tag{12}
$$

Figura 7 – Validação dos modelos obtidos com a saída medida.

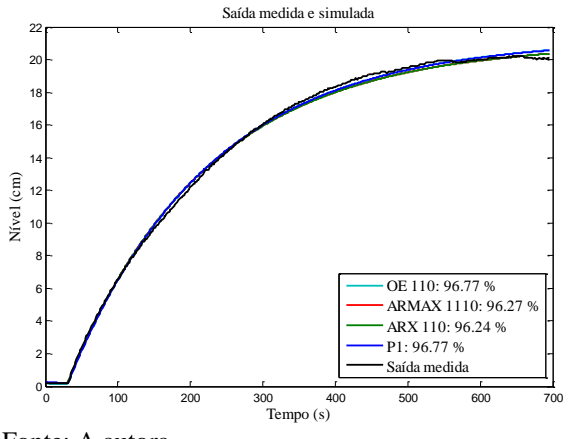

Fonte: A autora.

## *Resultados simulados e experimentais do controle PI*

Uma vez obtido o modelo, o controlador PI é sintonizado com o *Matlab/Simulink,* obtendo-se  $K_p = 100$  e  $T_i =$ 10.98 segundos. Nas Figuras 8 e 9 pode-se ver o comportamento das simulações da saída de nível e do sinal de controle, respectivamente, para mudanças na referência de 25 cm, 15 cm, 20 cm e 10 cm. Observa-se que a saída de nível acompanha o sinal de referência sem sobressinal. Analisam-se as especificações de resposta temporal para a primeira mudança de referência: O tempo de subida  $(t_r)$  e o tempo de assentamento  $(t<sub>s</sub>)$  para a primeira mudança de referência, obtendo como resultado:  $t_r = 97$  segundos e  $t_s = 121$ segundos.

Figura 8 – Sinal de saída de nível do reservatório-simulação.

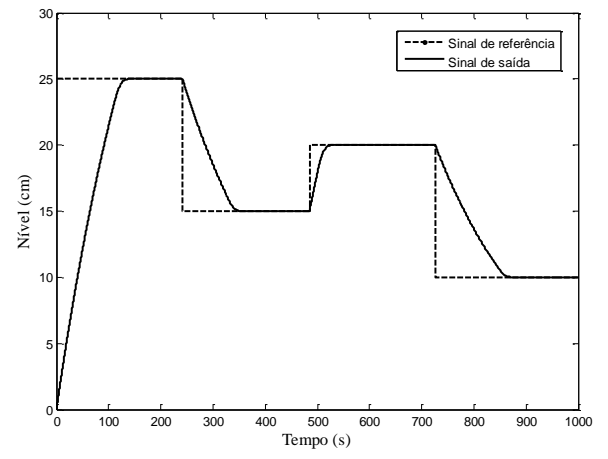

Fonte: A autora.

Figura 9 – Sinal de controle-controlador PIsimulação.

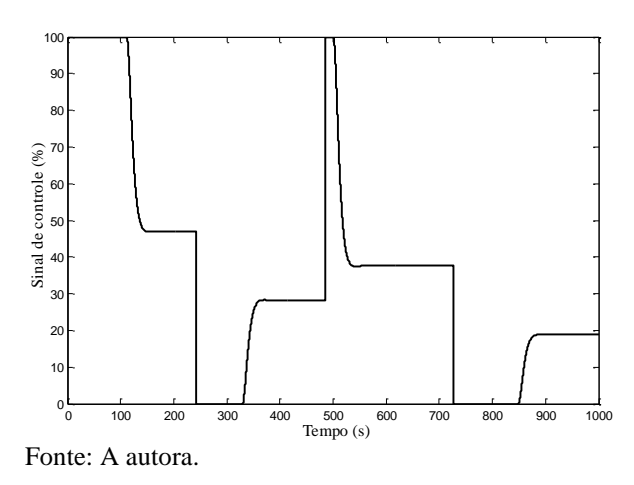

Uma vez comprovando que os resultados da sintonia do controlador PI são satisfatórios, os mesmos foram inseridos no CLP e realizou-se a experiência para as mesmas referências simuladas. Na Figura 10 é possível verificar que os resultados também são satisfatórios, uma vez que com o controlador PI é possível manter o nível do reservatório em cada uma das quatro mudanças de referências propostas. Avaliando as especificações de resposta temporal observa-se que  $t_r = 94$  segundos e  $t_s$  = 119 segundos. Na Figura 11 observase que o esforço de controle é grande principalmente quando acontece mudança na referência, o que nem sempre é desejado.

Figura 10 – Sinal de saída de nível do reservatório-experimental.

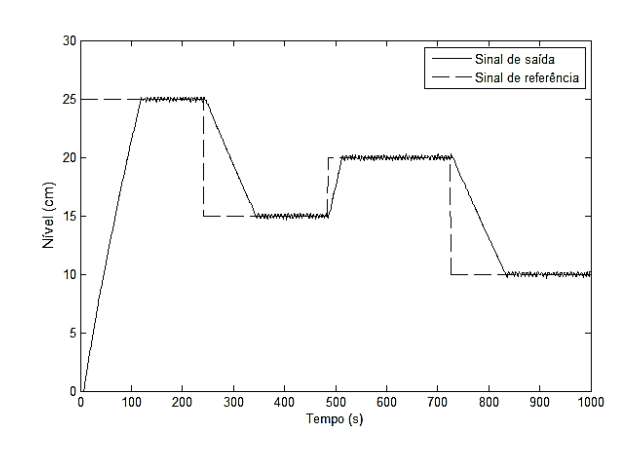

Fonte: A autora.

Figura 11 – Sinal de controle-controlador PIexperimental.

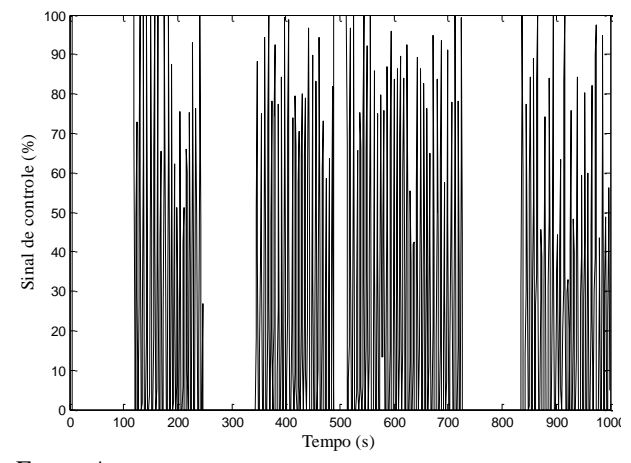

Fonte: A autora.

#### **Sistema de supervisão e controle**

O sistema de supervisão e controle foi desenvolvido utilizando uma IHM e o Elipse SCADA.

#### *Interface homem máquina*

A IHM é composta por três telas, as quais são descritas a seguir:

*-Tela inicial:* onde é possível visualizar as telas disponíveis para navegação (Figura 12).

Figura 12 – Tela inicial da IHM.

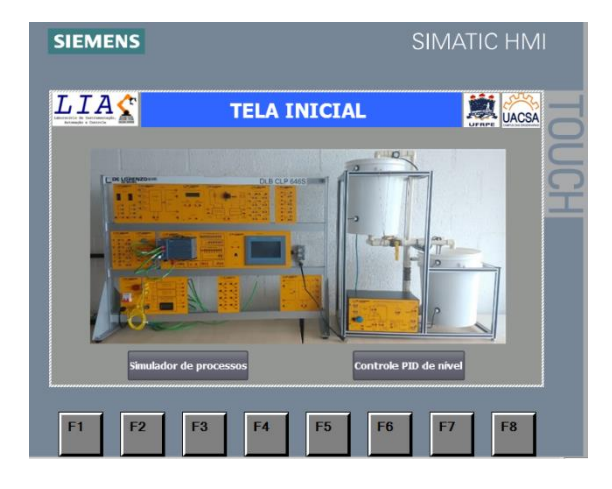

Fonte: A autora.

*-Tela do simulador de processos*: nesta tela é possível ter uma visão geral do processo, onde se visualizam os valores das variáveis

medidas: nível, temperatura, pressão e vazão. Além disso, estão os botões que permitem ativar e desativar os atuadores: bomba, válvula solenoide e resistência elétrica, assim como os símbolos indicadores do estado dos sensores de nível, de vazão e de temperatura -cinza nível lógico baixo e vermelho nível lógico alto (Figura 13).

-*Tela inicial:* ela é usada para fazer o login (nome de usuário e senha) para ter acesso à aplicação (ver Figura 15). Figura 13: Tela inícial da IHM.

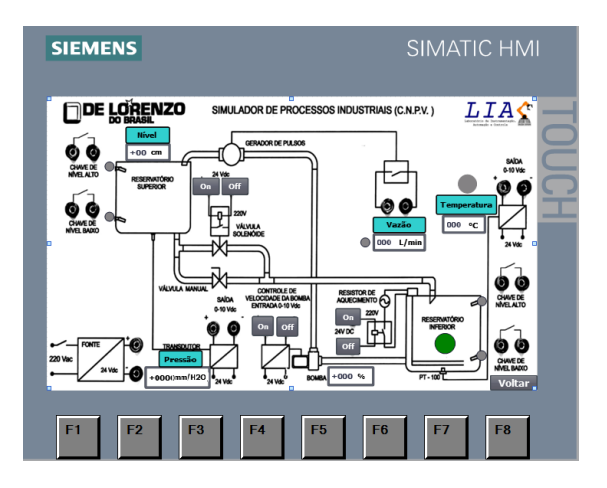

Fonte: A autora.

*-Tela do controle de nível*: são exibidos os modos do controle: manual e automático, os parâmetros do controlador PID, o sinal de referência e os gráficos em tempo real do nível de água e da tensão na bomba (Figura 14).

## Figura 14 – Tela do controle de nível da IHM.

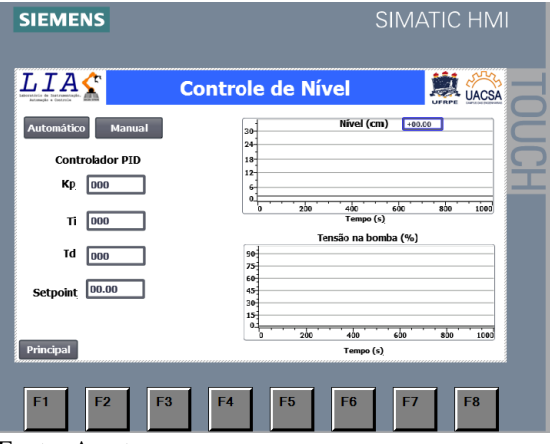

Fonte: A autora.

## *SCADA*

A aplicação Elipse SCADA é composta por quatro telas, as quais são descritas abaixo:

Figura 15 – Tela inicial do SCADA.

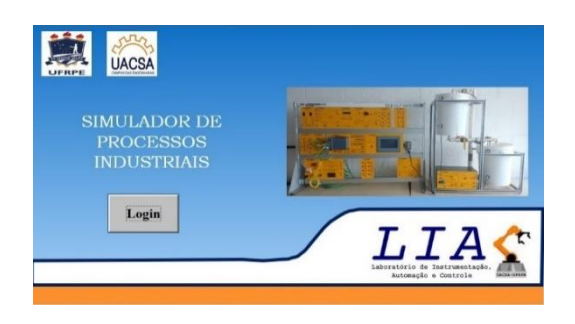

Fonte: A autora.

*-Tela do simulador de processos industriais:* ela dá acesso às próximas telas do supervisório (Figura 16).

Figura 16 – Tela do simulador de processos industriais do SCADA.

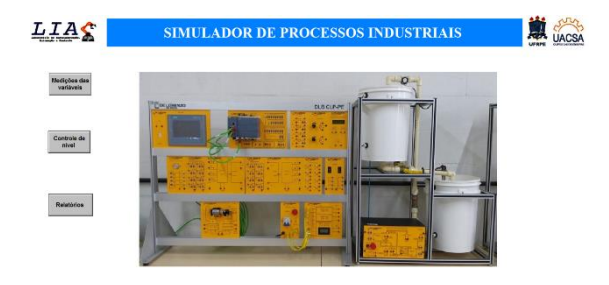

Fonte: A autora.

*-Tela da medição das variáveis:* são apresentados os gráficos das variáveis do processo e os alarmes. Na Figura 17 é possível visualizar o gráfico de nível com valor de 30 cm e dois alarmes visuais que são ativados quando o tanque inferior está vazio e o tanque superior está cheio. A Figura 18 apresenta um gráfico com a medição de temperatura de 49°C e um alarme visual que é ativado quando a temperatura está entre 46ºC e 50°C.

*-Tela do controle de nível:* nesta é possível visualizar uma animação do controle de nível de água, bem como os valores dos parâmetros do PID, do sinal de referência e visualizar os gráficos de nível e a tensão da

bomba. Alarmes semelhantes à tela descrita anteriormente também são exibidos nesta tela (Figura 19).

Figura 17 – Tela da medição das variáveis da planta (nível) do SCADA.

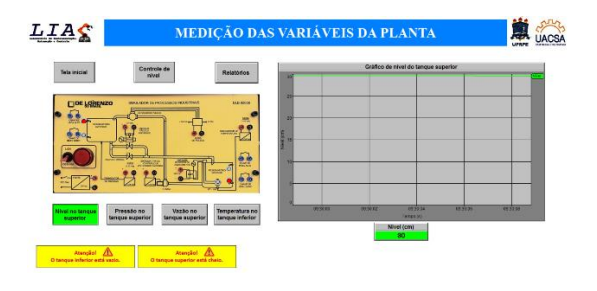

Fonte: A autora.

Figura 18 – Tela da medição das variáveis da planta (temperatura) do SCADA.

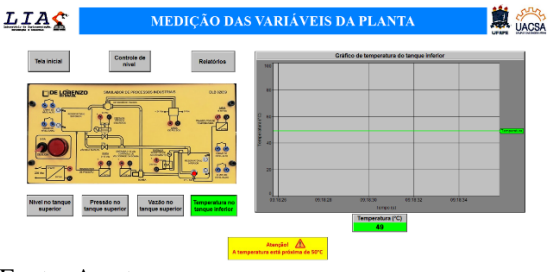

Fonte: A autora.

Figura 19 – Tela do controle de nível do SCADA.

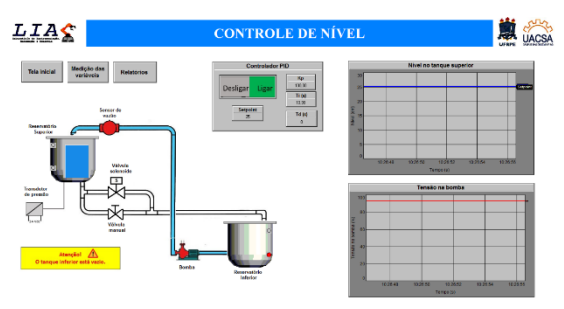

Fonte: A autora.

*Tela de relatórios:* nesta são exibidos botões que permitem analisar o histórico das variáveis da planta em uma data definida pelo usuário, além de gerar relatórios do processo no formato .xls. Como exemplo se mostra o histórico da variável de pressão no tanque superior para uma data determinada (Figura 20).

Figura 20 – Tela de relatórios do SCADA.

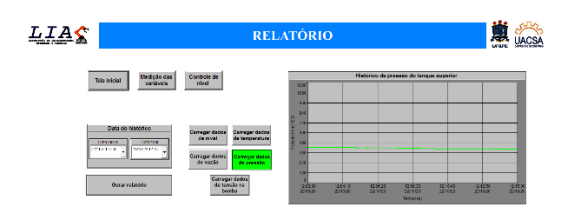

Fonte: A autora.

## **CONCLUSÕES E PERSPECTIVAS**

Neste artigo foi realizado o sistema de supervisão e controle da planta piloto disponível no LIAC da UFRPE. Foi possível realizar as medições das variáveis do processo de forma eficiente e garantindo a proteção dos componentes do sistema.

Na etapa de controle, que abrangeu a modelagem via identificação experimental, se obteve um modelo que representa a dinâmica da planta, resultando um sistema de primeira ordem. Para a aquisição de dados foi empregada uma arquitetura formada por um CLP S7-1200 em conjunto com o Elipse SCADA e o *Matlab*, comunicando-se via protocolo OPC. Os resultados de simulação e experimentais, considerando mudanças na referência de nível de água do reservatório, evidenciaram a efetividade do controle empregado e a sintonia adequada do controlador PI utilizado.

Por fim, a etapa de supervisão e controle foi realizada por duas vias: IHM e aplicação SCADA e ambas tiverem um bom funcionando e cumprindo com os objetivos para o qual foram desenvolvidas. Com este trabalho é possível apreciar a importância do tema de automação industrial e do uso dos protocolos digitais de comunicação, os quais estão sendo cada vez mais difundidos na indústria, assim como sua vinculação com as plantas didáticas como ferramenta educacional para o fortalecimento do processo de ensino-aprendizagem.

Como possíveis continuidades do trabalho, há algumas melhorias que podem ser feitas: na identificação, é possível experimentar outros tipos de modelos polinomiais. Em termos do controle, aplicar estratégias de

controle avançadas na planta, como um PID otimizado com algoritmos evolucionários, o controle fuzzy e o controle preditivo; e no nível de supervisão, é possível criar um manual de ajuda para a utilização do supervisório desenvolvido.

# **REFERÊNCIAS**

AGUIRRE, L. A. **Introdução à Identificação de Sistemas-Técnicas Lineares e Não-Lineares Aplicadas a Sistemas Reais**. Editora UFMG. p. 25-43, 2007. Disponível em:

[https://books.google.com.br/books?id=f9I](https://books.google.com.br/books?id=f9IwE7Ph0fYC&printsec=copyright&redir_esc=y#v=onepage&q&f=false) [wE7Ph0fYC&printsec=copyright&redir\\_e](https://books.google.com.br/books?id=f9IwE7Ph0fYC&printsec=copyright&redir_esc=y#v=onepage&q&f=false) [sc=y#v=onepage&q&f=false.](https://books.google.com.br/books?id=f9IwE7Ph0fYC&printsec=copyright&redir_esc=y#v=onepage&q&f=false) Acesso em: Acesso em: 29 set. 2020.

ÅSTRÖM, K. J.; HÄGGLUND, T. The future of PID control. **Control Engineering Practice**, v. 9, n. 11, p. 1163- 1175, 2001. Disponível em: [https://www.sciencedirect.com/science/arti](https://www.sciencedirect.com/science/article/pii/S0967066101000624) [cle/pii/S0967066101000624.](https://www.sciencedirect.com/science/article/pii/S0967066101000624) Acesso em: Acesso em: 29 set. 2020.

BERTELLI, G. P. M.. **Sistema de Controle e Supervisão da Estação de Processos MPS PA via Plataforma BeagleBone**. 2015. Trabalho de Conclusão de Curso de Engenharia Mecatrônica - Universidade Federal do Rio Grande do Norte, 2015. Disponível em: [http://arquivos.info.ufrn.br/arquivos/20160](http://arquivos.info.ufrn.br/arquivos/201606108506de3750510f4e6615cd109/Guilherme_Pereira_Marchioro_Bertelli_TCC.pdf) [6108506de3750510f4e6615cd109/Guilher](http://arquivos.info.ufrn.br/arquivos/201606108506de3750510f4e6615cd109/Guilherme_Pereira_Marchioro_Bertelli_TCC.pdf) me Pereira Marchioro Bertelli TCC.pdf. Acesso em: 29 set. 2020.

BOEIRA, E., BORDIGNON, V.; ECKHARD, D.; CAMPESTRINI, L. Comparing MIMO process control methods on a pilot plant. **Journal of Control, Automation and Electrical Systems**, v. 29, n. 4, p. 411-425, 2018. Disponível em: [https://link.springer.com/article/10.1007/s4](https://link.springer.com/article/10.1007/s40313-018-0387-6) [0313-018-0387-6.](https://link.springer.com/article/10.1007/s40313-018-0387-6) Acesso em: 29 nov. 2020.

BOTURA JR., GALDENORO; DE LEMOS, MARILZA A.; MARQUES, MARCIO A. An Efficient Methodological Approach in the Didatic of Automation Applied to Integrated Manufacturing. **IFAC Proceedings Volumes,** v. 40, n. 19, p. 101-105, 2007. Disponível em: https://repositorio.unesp.br/handle/11449/7 0204.

Acesso em: 29 nov. 2020.

BURKE, T. J. **OPC Unified Architecture Interoperability for Industrie 4.0 and the Internet of Things.** OPC Foundation Scottsdale. p. 5-10, 2017. Disponível em: [https://opcfoundation.org/wp](https://opcfoundation.org/wp-content/uploads/2016/05/OPC-UA-Interoperability-For-Industrie4-and-IoT-EN-v5.pdf)[content/uploads/2016/05/OPC-UA-](https://opcfoundation.org/wp-content/uploads/2016/05/OPC-UA-Interoperability-For-Industrie4-and-IoT-EN-v5.pdf)[Interoperability-For-Industrie4-and-IoT-](https://opcfoundation.org/wp-content/uploads/2016/05/OPC-UA-Interoperability-For-Industrie4-and-IoT-EN-v5.pdf)[EN-v5.pdf](https://opcfoundation.org/wp-content/uploads/2016/05/OPC-UA-Interoperability-For-Industrie4-and-IoT-EN-v5.pdf)

Acesso em: 29 nov. 2020.

DOS SANTOS, A. F. N.; GOMES, F. J. Modelagem e Controle de um Sistema TITO de Processo Industrial mediante o Protocolo OPC e o FOSS Scilab. **Proceeding Series of the Brazilian Society of Computational and Applied Mathematics,** v. 4, n. 1, 2016. Disponível em:

[https://proceedings.sbmac.emnuvens.com.](https://proceedings.sbmac.emnuvens.com.br/sbmac/article/view/1143) [br/sbmac/article/view/1143.](https://proceedings.sbmac.emnuvens.com.br/sbmac/article/view/1143) Acesso em: 29 nov. 2020.

ELIPSE. **Elipse Scada: HMI/SCADA software - Manual do Usuário,** p. 5-35**,**  2015. Disponível em: [https://www.elipse.com.br/downloads/?cat](https://www.elipse.com.br/downloads/?cat=69&key=&language=ptbr) [=69&key=&language=ptbr.](https://www.elipse.com.br/downloads/?cat=69&key=&language=ptbr) Acesso em: 21, outubro, 2020.

GONZÁLEZ-ACEVEDO, H.; VILLAMIZAR-GALVIS, O. G Implementación de un sistema de control para regular la velocidad y posición de motores industriales utilizando el protocolo de comunicación OPC. **Revista UIS Ingenierías,** v. 18, n. 2, p. 147-158, 2019. Disponível em: [https://revistas.uis.edu.co/index.php/revista](https://revistas.uis.edu.co/index.php/revistauisingenierias/article/view/9046) [uisingenierias/article/view/9046.](https://revistas.uis.edu.co/index.php/revistauisingenierias/article/view/9046) Acesso em: 29 nov. 2020.

HUANG, Q.; SONG, S. Real-time control system based on MATLAB and PCAuto via OPC technology. In: **2009 IEEE International Conference on Intelligent Computing and Intelligent Systems**. IEEE, 2009. p. 671-674. Disponível em: [https://ieeexplore.ieee.org/abstract/docume](https://ieeexplore.ieee.org/abstract/document/5358304/) [nt/5358304/.](https://ieeexplore.ieee.org/abstract/document/5358304/)

Acesso em: 29 nov. 2020.

LJUNG, L. **System identification - Theory for the user.** Prentice-Hall International, New Jersey. p. 2-5, 1999.

MATHWORKS. Matlab,2020. Getting Started with MATLAB. Disponível em: [https://www.mathworks.com/products/matl](https://www.mathworks.com/products/matlab/getting-started.html) [ab/getting-started.html.](https://www.mathworks.com/products/matlab/getting-started.html) Acesso em: 21, outubro, 2020. Disponível em: Acesso em: 29 nov. 2020.

MERCADER, P.; CÁNOVAS, C. D.; BAÑOS, A. Control PID multivariable de una caldera de vapor. **Revista Iberoamericana de Automática e Informática industrial,** v. 16, n. 1, p. 15- 25, 2019. Disponível em: [https://polipapers.upv.es/index.php/RIAI/ar](https://polipapers.upv.es/index.php/RIAI/article/view/9034) [ticle/view/9034.](https://polipapers.upv.es/index.php/RIAI/article/view/9034) Acesso em: 29 nov. 2020.

MINCHALA-AVILA, L. I.; REINOSO-AVECILLAS, M.; SÁNCHEZ, C., MORA, A.; YUNGAICELA, M.; MATA-QUEVEDO, J. P. A comparative study of black-box models for cement quality prediction using input-output measurements of a closed circuit grinding. In: **2016 Annual IEEE Systems Conference (SysCon)**. IEEE, 2016. p. 1-7. Disponível em: https://ieeexplore.ieee.org/abstract/docume nt/7490538/ .

Acesso em: 29 nov. 2020.

MISHRA, S.; PRUSTY, R. C.; PANDA, S. Design and Analysis of 2dof-PID Controller for Frequency Regulation of Multi-Microgrid Using Hybrid Dragonfly and Pattern Search Algorithm. **Journal of Control, Automation and Electrical Systems,** p. 1-15, 2020. Disponível em: [https://link.springer.com/content/pdf/10.10](https://link.springer.com/content/pdf/10.1007/s40313-019-00562-y.pdf) [07/s40313-019-00562-y.pdf.](https://link.springer.com/content/pdf/10.1007/s40313-019-00562-y.pdf) Acesso em: 29 nov. 2020.

MURARI, A. L.; SGUAREZI, A. J. F.; TORRICO, J. A. A.; JACOMINI, R. V. Una introducción al ajuste de parámetros de controladores PI utilizados en el control del generador de inducción con rotor bobinado. **Revista Iberoamericana de Automática e Informatica Industrial,** v. 13, n. 1, p. 15-21, 2016. Disponível em: [https://riunet.upv.es/handle/10251/143590.](https://riunet.upv.es/handle/10251/143590) Acesso em: 29 nov. 2020.

NUÑEZ, J.; BENÍTEZ, I.; RODRÍGUEZ, A.; DÍAZ, S.; DE OLIVEIRA, D. Tools for the Implementation of a SCADA System in a Desalination Process. **IEEE Latin America Transactions,** v. 17, n. 11, p. 1858-1864, 2019. Disponível em: [https://ieeexplore.ieee.org/abstract/docume](https://ieeexplore.ieee.org/abstract/document/8986424/) [nt/8986424/.](https://ieeexplore.ieee.org/abstract/document/8986424/)

Acesso em: 29 nov. 2020.

OCHOA-HERNÁNDEZ, J. L.; BARCELO-VALENZUELA, M.; CIRETT-GALÁN, F. M.; LUQUE-MORALES. Un modelo para desarrollar sistemas tipo SCADA en entornos productivos. **Computación y Sistemas**, v. 22, n. 4, p. 1543-1558, 2018. Disp<sub>16</sub> em: [https://pdfs.semanticscholar.org/7700/04f1](https://pdfs.semanticscholar.org/7700/04f13a2f462f625385975456dae29eea2c52.pdf) [3a2f462f625385975456dae29eea2c52.pdf.](https://pdfs.semanticscholar.org/7700/04f13a2f462f625385975456dae29eea2c52.pdf)

Acesso em: 29 nov. 2020.

OGATA, K. **Engenharia de Controle Moderno.** 5. ed. Pearson Prentice Hall. São Paulo. 2010.

OLIVEIRA, Layon et al. Utilização de uma planta didática Smar para complementação

do ensino de engenharia de controle e automação*. In:* CONGRESSO BRASILEIRO DE EDUCAÇÃO EM ENGENHARIA, 9., 2012, Belém**. Anais [...]**. Minas Gerais: Centro de Educação Tecnológica de Minas Gerais, 2012. p. 5-7. Disponível em: [http://www.abenge.org.br/cobenge/arquivo](http://www.abenge.org.br/cobenge/arquivos/7/artigos/104420.pdf) [s/7/artigos/104420.pdf.](http://www.abenge.org.br/cobenge/arquivos/7/artigos/104420.pdf)

Acesso em: 29 nov. 2020.

PEREIRA, M. J. J.; BARRETO, C. D.; MAURICIO, V. J M.; TAVARES M. E. C. Identificação paramétrica para bateria de lítio-íon utilizando modelos autoregressivos*. In:* XXII Congresso Brasileiro de Automática-CBA,9., 2018, João Pessoa-PB. **Anais [...].** João Pessoa, 2018. p. 1. Disponível em: [https://www.researchgate.net/publication/3](https://www.researchgate.net/publication/327700906_IDENTIFICACAO_PARAMETRICA_PARA_BATERIA_DE_LITIO-ION_UTILIZANDO_MODELOS_AUTO_REGRESSIVOS) [27700906\\_IDENTIFICACAO\\_PARAME](https://www.researchgate.net/publication/327700906_IDENTIFICACAO_PARAMETRICA_PARA_BATERIA_DE_LITIO-ION_UTILIZANDO_MODELOS_AUTO_REGRESSIVOS) [TRICA\\_PARA\\_BATERIA\\_DE\\_LITIO-](https://www.researchgate.net/publication/327700906_IDENTIFICACAO_PARAMETRICA_PARA_BATERIA_DE_LITIO-ION_UTILIZANDO_MODELOS_AUTO_REGRESSIVOS)[ION\\_UTILIZANDO\\_MODELOS\\_AUTO](https://www.researchgate.net/publication/327700906_IDENTIFICACAO_PARAMETRICA_PARA_BATERIA_DE_LITIO-ION_UTILIZANDO_MODELOS_AUTO_REGRESSIVOS) [\\_REGRESSIVOS.](https://www.researchgate.net/publication/327700906_IDENTIFICACAO_PARAMETRICA_PARA_BATERIA_DE_LITIO-ION_UTILIZANDO_MODELOS_AUTO_REGRESSIVOS) Acesso em: 29 nov. 2020.

PÉREZ, K.; VARGAS, H.; CASTRO, C.; CHACÓN, J.; de la TORRE, L. Coupled tanks laboratory for teaching multivariable control concepts. In: **2018 IEEE International Conference on Automation/XXIII Congress of the Chilean Association of Automatic Control (ICA-ACCA)**. IEEE, 2018. p. 1-6. Disponível em: [https://www.sba.org.br/open\\_journal\\_syste](https://www.sba.org.br/open_journal_systems/index.php/sba/article/view/410) [ms/index.php/sba/article/view/410.](https://www.sba.org.br/open_journal_systems/index.php/sba/article/view/410) Acesso em: 29 nov. 2020.

PETRUZELLA, F. D. **Controladores Lógicos Programáveis**. AMGH Editora, 2014.

Disponível em: [https://books.google.com.br/books?hl=pt-](https://books.google.com.br/books?hl=pt-BR&lr=&id=hIo6AgAAQBAJ&oi=fnd&pg=PR1&dq=PETRUZELLA,+F.+D.+Controladores+L%C3%B3gicos+Program%C3%A1veis.+&ots=fsc0murViV&sig=00YFKXyTxJBCS2f1BVNuhX0F9vA)[BR&lr=&id=hIo6AgAAQBAJ&oi=fnd&p](https://books.google.com.br/books?hl=pt-BR&lr=&id=hIo6AgAAQBAJ&oi=fnd&pg=PR1&dq=PETRUZELLA,+F.+D.+Controladores+L%C3%B3gicos+Program%C3%A1veis.+&ots=fsc0murViV&sig=00YFKXyTxJBCS2f1BVNuhX0F9vA) [g=PR1&dq=PETRUZELLA,+F.+D.+Cont](https://books.google.com.br/books?hl=pt-BR&lr=&id=hIo6AgAAQBAJ&oi=fnd&pg=PR1&dq=PETRUZELLA,+F.+D.+Controladores+L%C3%B3gicos+Program%C3%A1veis.+&ots=fsc0murViV&sig=00YFKXyTxJBCS2f1BVNuhX0F9vA) [roladores+L%C3%B3gicos+Program%C3](https://books.google.com.br/books?hl=pt-BR&lr=&id=hIo6AgAAQBAJ&oi=fnd&pg=PR1&dq=PETRUZELLA,+F.+D.+Controladores+L%C3%B3gicos+Program%C3%A1veis.+&ots=fsc0murViV&sig=00YFKXyTxJBCS2f1BVNuhX0F9vA) [%A1veis.+&ots=fsc0murViV&sig=00YF](https://books.google.com.br/books?hl=pt-BR&lr=&id=hIo6AgAAQBAJ&oi=fnd&pg=PR1&dq=PETRUZELLA,+F.+D.+Controladores+L%C3%B3gicos+Program%C3%A1veis.+&ots=fsc0murViV&sig=00YFKXyTxJBCS2f1BVNuhX0F9vA) [KXyTxJBCS2f1BVNuhX0F9vA.](https://books.google.com.br/books?hl=pt-BR&lr=&id=hIo6AgAAQBAJ&oi=fnd&pg=PR1&dq=PETRUZELLA,+F.+D.+Controladores+L%C3%B3gicos+Program%C3%A1veis.+&ots=fsc0murViV&sig=00YFKXyTxJBCS2f1BVNuhX0F9vA) Acesso em: 29 nov. 2020.

PIGAN, Raimond; METTER, Mark. **Automating with PROFINET: Industrial communication based on Industrial Ethernet**. John Wiley & Sons, p. 1-3, 2008. Disponível em: [https://books.google.com.br/books?hl=pt-](https://books.google.com.br/books?hl=pt-BR&lr=&id=iOXHMpMyMBgC&oi=fnd&pg=PA13&dq=Automating+with+PROFINET:+Industrial+communication+based+on+Industrial+Ethernet&ots=pNSCY-k-t4&sig=vGSE-eAH0phSe4z_vKvQW4uf6zE)[BR&lr=&id=iOXHMpMyMBgC&oi=fnd](https://books.google.com.br/books?hl=pt-BR&lr=&id=iOXHMpMyMBgC&oi=fnd&pg=PA13&dq=Automating+with+PROFINET:+Industrial+communication+based+on+Industrial+Ethernet&ots=pNSCY-k-t4&sig=vGSE-eAH0phSe4z_vKvQW4uf6zE) [&pg=PA13&dq=Automating+with+PROF](https://books.google.com.br/books?hl=pt-BR&lr=&id=iOXHMpMyMBgC&oi=fnd&pg=PA13&dq=Automating+with+PROFINET:+Industrial+communication+based+on+Industrial+Ethernet&ots=pNSCY-k-t4&sig=vGSE-eAH0phSe4z_vKvQW4uf6zE) [INET:+Industrial+communication+based+](https://books.google.com.br/books?hl=pt-BR&lr=&id=iOXHMpMyMBgC&oi=fnd&pg=PA13&dq=Automating+with+PROFINET:+Industrial+communication+based+on+Industrial+Ethernet&ots=pNSCY-k-t4&sig=vGSE-eAH0phSe4z_vKvQW4uf6zE) [on+Industrial+Ethernet&ots=pNSCY-k](https://books.google.com.br/books?hl=pt-BR&lr=&id=iOXHMpMyMBgC&oi=fnd&pg=PA13&dq=Automating+with+PROFINET:+Industrial+communication+based+on+Industrial+Ethernet&ots=pNSCY-k-t4&sig=vGSE-eAH0phSe4z_vKvQW4uf6zE)[t4&sig=vGSE](https://books.google.com.br/books?hl=pt-BR&lr=&id=iOXHMpMyMBgC&oi=fnd&pg=PA13&dq=Automating+with+PROFINET:+Industrial+communication+based+on+Industrial+Ethernet&ots=pNSCY-k-t4&sig=vGSE-eAH0phSe4z_vKvQW4uf6zE)[eAH0phSe4z\\_vKvQW4uf6zE.](https://books.google.com.br/books?hl=pt-BR&lr=&id=iOXHMpMyMBgC&oi=fnd&pg=PA13&dq=Automating+with+PROFINET:+Industrial+communication+based+on+Industrial+Ethernet&ots=pNSCY-k-t4&sig=vGSE-eAH0phSe4z_vKvQW4uf6zE) Acesso em: 29 nov. 2020.

PRUDENTE, F. **Automação industrial-PLC: Programação e Instalação.** Grupo Gen-LTC, p. 5-45, 2013.

ROMERO, A.; MARÍN A.; JIMÉNEZ, J. A. SCADA System for Detection of Explosive Atmospheres in Underground Coal Mines Through Wireless Sensor Network. **IEEE Latin America Transactions,** v. 12, n. 8, p. 1398-1403, 2014. Disponível em: [https://ieeexplore.ieee.org/abstract/docume](https://ieeexplore.ieee.org/abstract/document/7014506/) [nt/7014506/.](https://ieeexplore.ieee.org/abstract/document/7014506/) Acesso em: 29 nov. 2020.

ROSSINI, F. L.; GIESBRECHT, M. *In:* Identificação recursiva de sistemas dinâmicos contínuos variantes no através do filtro de kalman estendido e da filtragem de variáveis de estado pelo método dos mínimos quadrados recursivos. **Sociedade Brasileira de Automática**, 1., 2019, São Paulo. **Anais [...].** São Paulo: UNICAMP, 2019. p. 9. Disponível em: [https://www.sba.org.br/open\\_journal\\_system](https://www.sba.org.br/open_journal_systems/index.php/sba/article/view/895/839) [s/index.php/sba/article/view/895/839](https://www.sba.org.br/open_journal_systems/index.php/sba/article/view/895/839) Acesso em: 29 nov. 2020. 17

RUBIO, E.; SANTANA, I.; ROHTEN, J.; ESPARZA, V.; MARTINEZ-JIMENEZ, B. L. Remote Laboratories for Control Education: Experience to classic PID Control Course. In: **2018 IEEE International Conference on** 

**Automation/XXIII Congress of the Chilean Association of Automatic Control (ICA-ACCA)**. IEEE, 2018. p. 1-6. Disponível em: [https://ieeexplore.ieee.org/abstract/docume](https://ieeexplore.ieee.org/abstract/document/8609754/) [nt/8609754/.](https://ieeexplore.ieee.org/abstract/document/8609754/) Acesso em: 29 nov. 2020.

SARTIKA, E. M.; SARJONO, T. R.; SAPUTRA, D. D. Prediction of PID control model on PLC. **TELKOMNIKA**, v. 17, n. 1, p. 529-536, 2019. Disponível em: [http://search.proquest.com/openview/1498](http://search.proquest.com/openview/1498c1d8202c2b90a1945cea58d24a09/1?pq-origsite=gscholar&cbl=376296) [c1d8202c2b90a1945cea58d24a09/1?pq](http://search.proquest.com/openview/1498c1d8202c2b90a1945cea58d24a09/1?pq-origsite=gscholar&cbl=376296)[origsite=gscholar&cbl=376296.](http://search.proquest.com/openview/1498c1d8202c2b90a1945cea58d24a09/1?pq-origsite=gscholar&cbl=376296) Acesso em: 29 nov. 2020.

SILVA, C. H. R. **Automação e desenvolvimento de sistema supervisório para uma planta virtual de fabricação de tintas**. 2018. Trabalho de conclusão de curso em Engenharia Mecatrônica - Centro Universitário Tiradentes, Maceió-AL, 2018. Disponível em: [https://www.researchgate.net/publication/3](https://www.researchgate.net/publication/330468166_AUTOMACAO_E_DESENVOLVIMENTO_DE_SISTEMA_SUPERVISORIO_PARA_UMA_PLANTA_VIRTUAL_DE_FABRICACAO_DE_TINTAS) [30468166\\_AUTOMACAO\\_E\\_DESENVO](https://www.researchgate.net/publication/330468166_AUTOMACAO_E_DESENVOLVIMENTO_DE_SISTEMA_SUPERVISORIO_PARA_UMA_PLANTA_VIRTUAL_DE_FABRICACAO_DE_TINTAS) [LVIMENTO\\_DE\\_SISTEMA\\_SUPERVIS](https://www.researchgate.net/publication/330468166_AUTOMACAO_E_DESENVOLVIMENTO_DE_SISTEMA_SUPERVISORIO_PARA_UMA_PLANTA_VIRTUAL_DE_FABRICACAO_DE_TINTAS) [ORIO\\_PARA\\_UMA\\_PLANTA\\_VIRTUA](https://www.researchgate.net/publication/330468166_AUTOMACAO_E_DESENVOLVIMENTO_DE_SISTEMA_SUPERVISORIO_PARA_UMA_PLANTA_VIRTUAL_DE_FABRICACAO_DE_TINTAS) [L\\_DE\\_FABRICACAO\\_DE\\_TINTAS.](https://www.researchgate.net/publication/330468166_AUTOMACAO_E_DESENVOLVIMENTO_DE_SISTEMA_SUPERVISORIO_PARA_UMA_PLANTA_VIRTUAL_DE_FABRICACAO_DE_TINTAS) Acesso em: 29 nov. 2020.

SUNIL, P. U.; DESAI, K.; BARVE, J.; NATARAJ, P. S. V. Lab Scale Boiler Setup for Process Control Research and Education. **IFAC-PapersOnLine**, v. 50, n. 1, p. 2373-2378, 2017. Disponível em: [https://www.sciencedirect.com/science/arti](https://www.sciencedirect.com/science/article/pii/S2405896317307784) [cle/pii/S2405896317307784.](https://www.sciencedirect.com/science/article/pii/S2405896317307784) Acesso em: 29 nov. 2020.

TAGLIARI, I. B. **Sistema de supervisão de processos industriais através de computador pessoal**. 2010. Trabalho de conclusão de curso de Engenharia de Controle e Automação, UNESP de Sorocaba, São Paulo, 2010. Disponível em: [https://www.sorocaba.unesp.br/Home/Grad](https://www.sorocaba.unesp.br/Home/Graduacao/EngenhariadeControleeAutomacao/galdenoro1906/galdenoro-tg---ivan-bovarotti-tagliari.pdf) [uacao/EngenhariadeControleeAutomacao/](https://www.sorocaba.unesp.br/Home/Graduacao/EngenhariadeControleeAutomacao/galdenoro1906/galdenoro-tg---ivan-bovarotti-tagliari.pdf)

[galdenoro1906/galdenoro](https://www.sorocaba.unesp.br/Home/Graduacao/EngenhariadeControleeAutomacao/galdenoro1906/galdenoro-tg---ivan-bovarotti-tagliari.pdf)-tg---ivanbovarotti [-tagliari.pdf.](https://www.sorocaba.unesp.br/Home/Graduacao/EngenhariadeControleeAutomacao/galdenoro1906/galdenoro-tg---ivan-bovarotti-tagliari.pdf) Acesso em: 29 nov. 2020.

VILLAGRÁ, J.; MILANÉS, V.; PÉREZ, J.; DE PEDRO, T. Control basado en PID inteligentes: aplicación al control de crucero de un vehículo a bajas velocidades. **Revista Iberoamericana de Automática e Informática Industrial RIAI**, v. 7, n. 4, p. 44 -52, 2010. Disponível em:

[https://www.sciencedirect.com/science/arti](https://www.sciencedirect.com/science/article/pii/S1697791210700595) [cle/pii/S1697791210700595.](https://www.sciencedirect.com/science/article/pii/S1697791210700595)

Acesso em: 29 nov. 2020.